# OptiPlex 5040 Small Form Factor

## Quick Start Guide

Panduan Pengaktifan Cepat Guía de inicio rápido Hướng dẫn khởi động nhanh

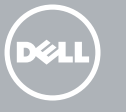

Sambungkan keyboard dan mouse Conecte el teclado y el ratón Kết nối bàn phím và chuột قم بتوصيل لوحة المفاتيح والماوس

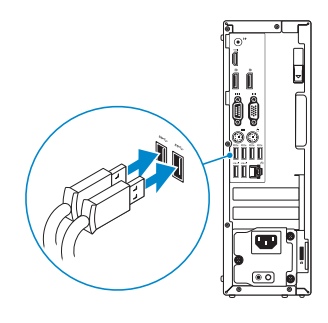

## 2 Connect the network cable - optional

## 4 Connect the power cable and press the power button

Sambungkan kabel jaringan — opsional Conecte el cable de red (opcional) Kết nối dây cáp mạng – tùy chọn قم بتوصيل كبل الشبكة - اختياري

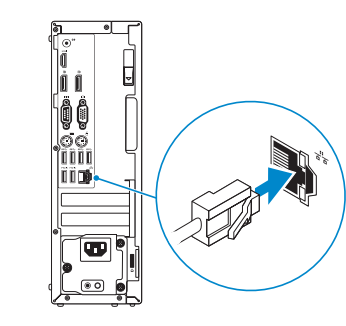

### Connect the keyboard and mouse 1

Sambungkan kabel daya dan tekan tombol daya Conecte el cable de alimentación y presione el botón de encendido Đấu nối với cáp nguồn và nhấn nút nguồn صل كبل التيار واضغط على زر التشغيل

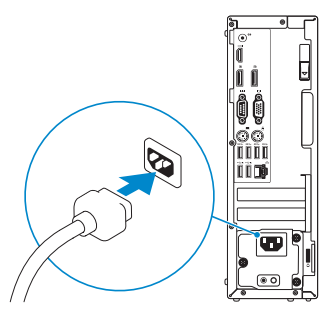

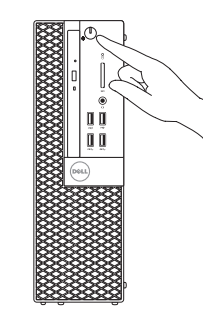

- $\mathbb Z$  NOTE: If you ordered your computer with a discrete graphics card, connect the display to the discrete graphics card.
- $Z$  CATATAN: Jika Anda memesan komputer dengan kartu grafis diskret, sambungkan display ke kartu grafis diskret.
- **ANOTA:** Si encargó su equipo con una tarjeta de gráficos discretos, conecte la pantalla al conector en la tarjeta de gráficos discretos.
- **GHI CHÚ:** Nếu bạn đã đặt hàng máy tính của mình với card đồ họa chuyên dụng, hãy kết nối màn hình với card đồ họa chuyên dụng đó.

## Connect the display 3 4

Sambungkan display Conecte la pantalla Kết nối màn hình hiển thị قم بتوصيل الشاشة

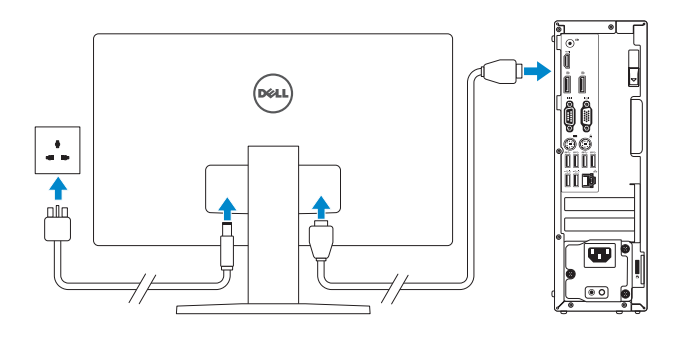

**NOTE:** If you are connecting to a secured wireless network, enter the password for the wireless network access when prompted.

 $Z$  CATATAN: Jika Anda menghubungkan ke jaringan nirkabel aman, masukkan kata sandi untuk akses jaringan nirkabel tersebut saat diminta.

**مالحظة:** في حالة قيامك بشراء بطاقة رسومات منفصلة أثناء شراء الكمبيوتر، قم بتوصيل الشاشة ببطاقة الرسومات المنفصلة.

## 5 Finish Windows 10 setup

Tuntaskan penataan Windows 10 Finalice la configuración de Windows 10 Hoàn tất cài đặt Windows 10 إنهاء إعداد 10 Windows

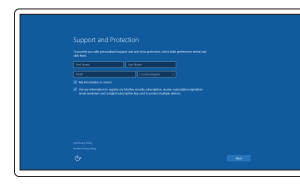

#### Enable Support and Protection

Aktifkan Dukungan dan Perlindungan Habilite el soporte y la protección Bật Hỗ trợ và Bảo vệ تمكين الدعم والحماية

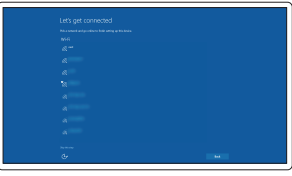

#### Connect to your network

Sambungkan ke jaringan Anda Conéctese a una red Kết nối vào mạng của bạn التوصيل بالشبكة

NOTA: Si se conecta a una red inalámbrica segura, introduzca la contraseña de acceso a la red inalámbrica cuando se le solicite.

**GHI CHÚ:** Nếu bạn đang kết nối với một mạng không dây bảo mật, hãy nhập mật khẩu để truy cập mạng không dây khi được nhắc.

**مالحظة: في حالة اتصالك بشبكة السلكية مؤمنة، أدخل كلمة المرور لوصول الشبكة الالسلكية عند مطالبتك.**

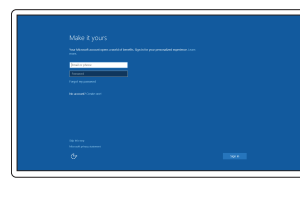

#### Sign in to your Microsoft account or create a local account

Masuk ke akun Microsoft Anda atau buat akun lokal

Inicie sesión en su cuenta de Microsoft o cree una cuenta local

Đăng nhập vào tài khoản Microsoft của bạn và tạo tài khoản trên máy tính

> قمب تسجيل الدخول إلى حساب Microsoft أو قم بإنشاء حساب محلي

Features

Fitur | Funciones | Tính năng | الميزات

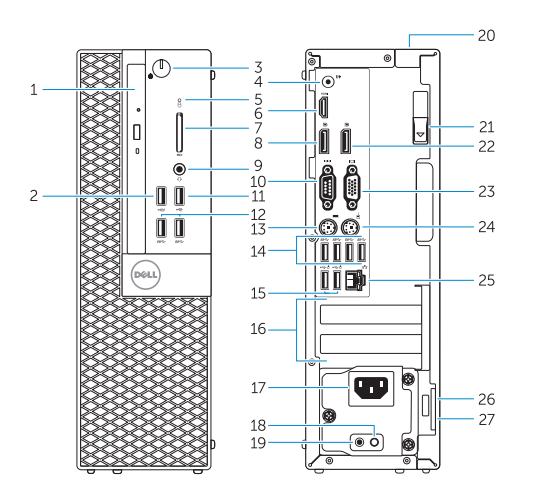

- 15. USB 2.0 connectors (Supports Smart Power On)
- 16. Expansion-card slots
- 17. Power connector
- 18. Power-supply diagnostic button
- 19. Power-supply diagnostic light
- 20. Cable-cover lock slot
- 21. Release latch
- 22. DisplayPort connector
- 23. VGA connector (optional)
- 24. PS2/Mouse connector
- 25. Network connector
- 26. Security-cable slot
- 27. Padlock ring
- 1. Optical-drive bay
- 2. USB 2.0 connector with PowerShare
- 3. Power button/Power light
- 4. Line-out connector
- 5. Hard-drive activity light
- 6. HDMI connector
- 7. Memory card reader (optional)
- 8. DisplayPort connector
- 9. Headphone connector
- 10. Serial connector
- 11. USB 2.0 connector
- 12. USB 3.0 connectors
- 13. PS2/Keyboard connector
- 

14. USB 3.0 connectors

**TI IN DIE BEGIN DER EINE EINE EINE EINE EINE** 07HRMYA00

- 1. Khay ổ đĩa quang học
- 2. Đầu nối USB 2.0 với tính năng PowerShare
- 3. Nút nguồn/Đèn nguồn
- 4. Đầu nối ngõ ra
- 5. Đèn hoạt động ổ đĩa cứng
- 6. Đầu nối HDMI
- 7. Đầu đọc thẻ nhớ (tùy chọn)
- 8. Đầu nối DisplayPort
- 9. Đầu nối tai nghe
- 10. Đầu nối Serial
- 11. Đầu nối USB 2.0
- 12. Đầu nối USB 3.0
- 13. Đầu nối bàn phím/PS2
- 14. Đầu nối USB 3.0
	- 1515موصالت 2.0 USB( تدعم التشغيل الذكي(
		- 1616فتحات بطاقة توسيع
		- 17. موصل التيار
		- 1818زر تشخيص إمداد الطاقة
		- 1919مصباح تشخيص إمداد الطاقة
		- 2020فتحة قفل غطاء الكبل
		- 21. مزلاج التحرير
		- 2222موصل DisplayPort
		- 2323موصل VGA( اختياري(
		- 2424موصل 2PS/الماوس
		- 25. موصل الشبكة
		- 26. فتحة كبل الأمان
		- 27. حلقة القفل

14. موصلا USB 3.0

- 1. Bay drive-optik
- 2. Konektor USB 2.0 dengan PowerShare
- 3. Tombol daya/Lampu daya
- 4. Konektor jalur output
- 5. Lampu aktivitas hard disk
- 6. Konektor HDMI
- 7. Pembaca kartu memori (opsional)
- 8. Konektor DisplayPort
- 9. Konektor headphone
- 10. Konektor serial
- 11. Konektor USB 2.0
- 12. Konektor USB 3.0
- 13. Konektor PS2/Keyboard
- 14. Konektor USB 3.0
- 1. Compartimiento para unidades ópticas
- 2. Conector USB 2.0 con PowerShare
- 3. Botón de alimentación/indicador de alimentación
- 4. Conector de línea de salida
- 5. Indicador luminoso de actividad de la unidad del disco duro
- 6. Conector HDMI
- 7. Lector de tarjeta de memoria (opcional)
- 8. Conector DisplayPort
- 9. Conector para auriculares
- 10. Conector serie
- 11. Conector USB 2.0
- 12. Conectores USB 3.0
- 13. Conector de PS2/teclado
- 14. Conectores USB 3.0
- 15. Đầu nối USB 2.0 (hỗ trợ Bật nguồn thông minh) 16. Khe cắm card mở rộng
- 17. Đầu nối nguồn
- 18. Nút chẩn đoán bộ cấp nguồn
- 19. Đèn chẩn đoán bộ cấp nguồn
- 20. Khe khóa nắp luồn cáp
- 21. Chốt nhả
- 22. Đầu nối DisplayPort
- 23. Đầu nối VGA (tùy chọn)
- 24. Đầu nối chuột/PS2
- 25. Đầu nối mạng
- 26. Khe cáp bảo vệ
- 27. Vòng gắn khóa
	- .1 فتحة محرك األقراص الضوئية
	- .2 موصل 2.0 USB المزود بـ PowerShare
		- .3 زر التشغيل/مصباح التشغيل
			- .4 موصل الخرج
		- 5. مصباح نشاط محرك الأقراص الثابتة
- 15. Konektor USB 2.0 (Mendukung Menghidupkan Daya Pintar)
- 16. Slot kartu ekspansi
- 17. Konektor daya
- 18. Tombol diagnostik catu daya
- 19. Lampu diagnostik catu daya
- 20. Slot kunci penutup-kabel
- 21. Kait pelepas
- 22. Konektor DisplayPort
- 23. Konektor VGA (opsional)
- 24. Konektor PS2/Mouse
- 25. Konektor jaringan
- 26. Slot kabel pengaman
- 27. Ring gembok
- 15. Conectores USB 2.0 (compatibles con la función de encendido inteligente)
- 16. Ranuras para tarietas de expansión
- 17. Conector de alimentación
- 18. Botón de diagnóstico del suministro de energía
- 19. Indicador luminoso de diagnóstico del suministro de energía
- 20. Ranura de cierre de la funda para cables
- 21. Pasador de liberación
- 22. Conector DisplayPort
- 23. Conector VGA (opcional)
- 24. Conector de PS2/ratón
- 25. Conector de red
- 26. Ranura del cable de seguridad
- 27. Anillo del candado

Model regulatori | Modelo normativo Model quy định | التنظيمي الموديل

Model komputer | Modelo de equipo Model máy tính | موديل الكمبيوتر

Register your computer Daftarkan komputer Anda Registre el equipo Đăng ký máy tính của bạn

Printed in China. LHL. 2015-09

#### Product support and manuals

Manual dan dukungan produk Soporte del producto y manuales Hỗ trợ sản phẩm và sách hướng dẫn دعم المنتج والدالئل

Dell.com/support Dell.com/support/manuals Dell.com/support/windows

#### Contact Dell

Hubungi Dell | Póngase en contacto con Dell Liên hệ Dell | Dell بـ االتصال

Dell.com/contactdell

#### Regulatory and safety

Regulasi dan keselamatan | Normativa y seguridad Quy định và an toàn | التنظيمية والممارسات األمان ممارسات

#### Dell.com/regulatory\_compliance

#### Regulatory model

D11S

#### Regulatory type

Jenis regulatori | Tipo normativo Loại quy định | التنظيمي النوع

D11S001

#### Computer model

OptiPlex 5040 SFF

© 2015 Dell Inc. © 2015 Microsoft Corporation. Locate Dell apps

Mencari aplikasi Dell | Localice las aplicaciones Dell Xác định vị trí các ứng dụng Dell | Dell تطبيقات موقع تحديد

> Dell Product Registration

> > تسجيل الكمبيوتر

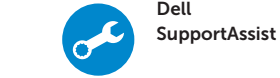

ヲ

## Check and update your computer

Periksa dan perbarui komputer Anda Busque actualizaciones para su equipo Kiểm tra và cập nhật máy tính của bạn التحقق من الكمبيوتر الخاص بك وتحديثه

.6 موصل HDMI

.7 قارئ بطاقة الذاكرة )اختياري( .8 موصل DisplayPort .9 موصل سماعة الرأس 1010الموصل التسلسلي  $USB 2.0$  موصل  $11$ 1212موصال 3.0 USB 1313موصل 2PS/لوحة المفاتيح